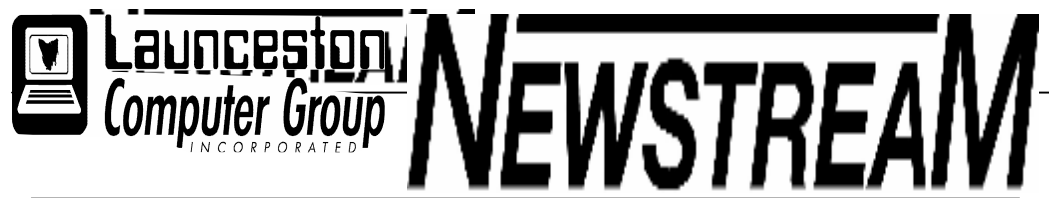

## INSIDE THIS ISSUE:

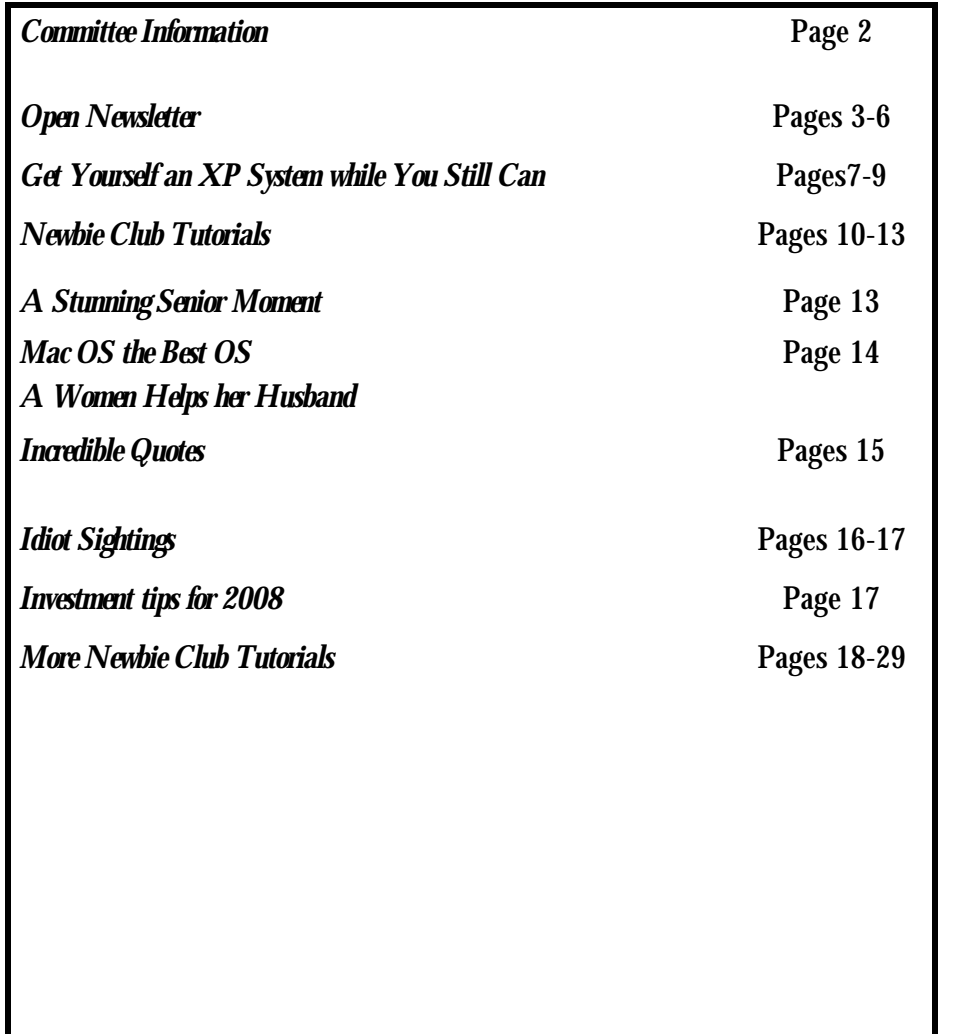

The Journal of the Launceston **Fig.** Computer Group Inc ABN 41 451 764 376

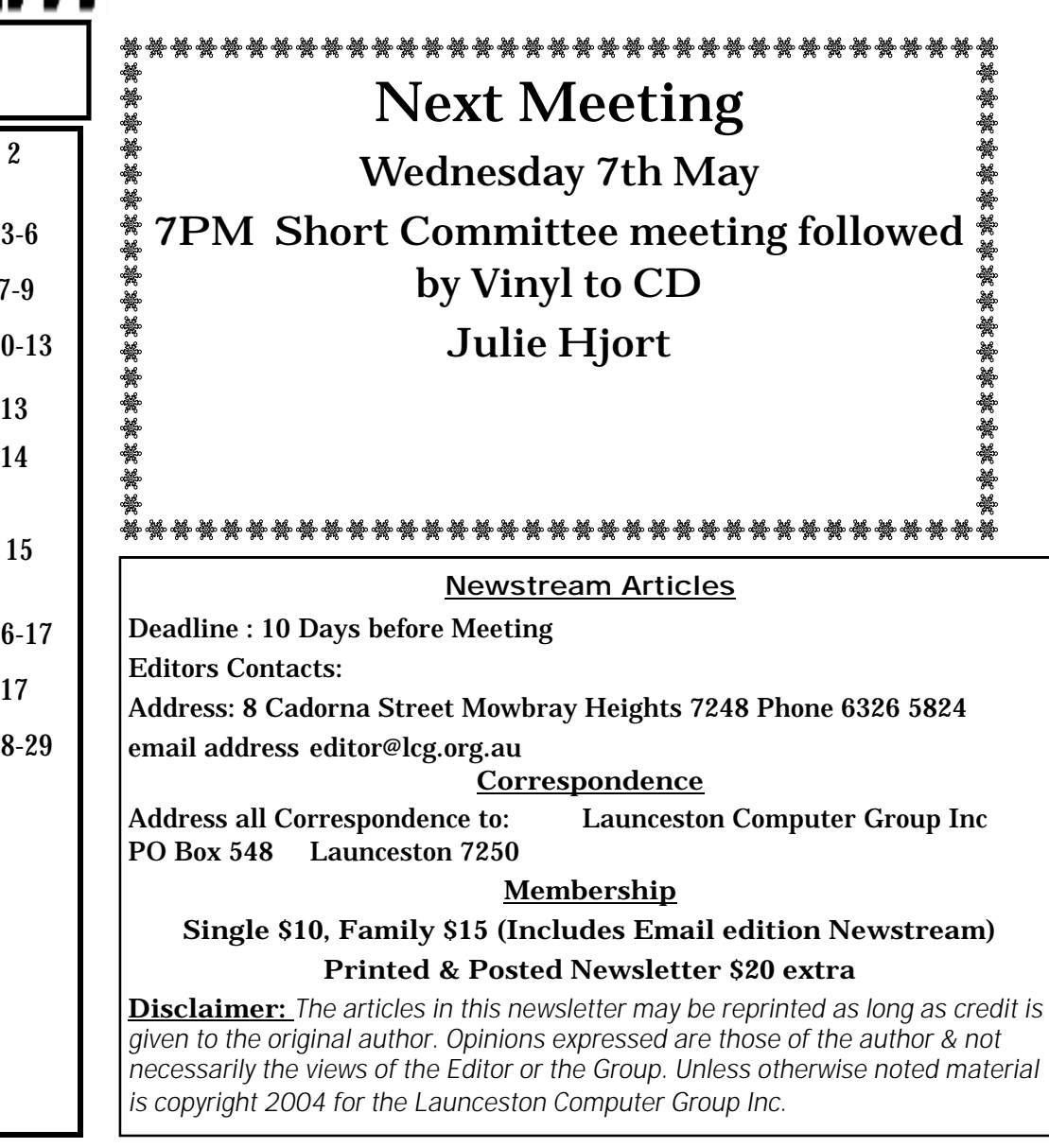

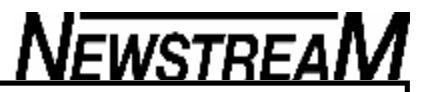

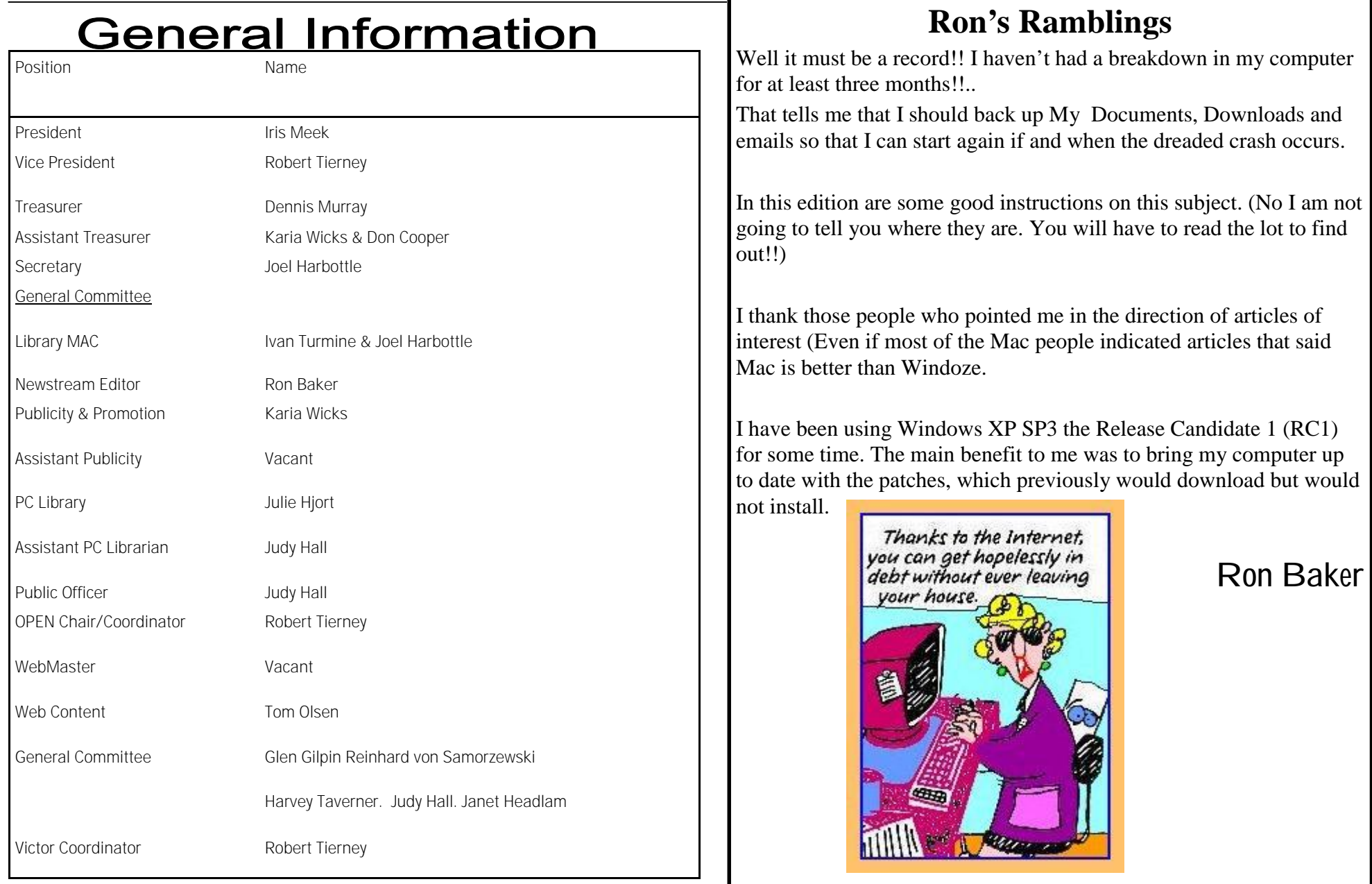

## **OPEN NEWSLETTER – MAY 2008**

#### 

#### ROB'S BITS AND BOBS.

Hello everyone … First of all some general housekeeping this month.

As a group we need to watch what we download and how we use our Bigpond Internet allocation of 12 Gigabytes per month. Now that sounds like a lot and generally speaking it is, but if used unwisely we could use all of our allocation and end up with a bill for excess usage, or a slower Internet connection.

**NO ONE IS ALLOWED TO DOWNLOAD ANY PROGRAMS WITHOUT THE PERMISSION OF THE SENIOR TUTOR OF THE DAY.**

I don't know how much I can stress the fact that not every new program that comes out is the next best thing.

We have been having some problems recently with viruses and toolbars that are being attached to computers through not 'un-ticking' certain programs to be installed. (*See Dennis's explanation in his Editorial on page 4)* We really need your help to keep our computers as safe as possible. The grim reality is that if we have no computers there is no club.

With National volunteers' week coming up this month we are hoping to have an activity or two to thank our tutors for all the hard work they do. So keep an eye out on the notice boards for more information.

On Friday the 23rd of May the VICTOR program will be sponsoring an "Australia's biggest morning tea" at OPEN. There will be no official class on that day but between 11am and 1pm we are inviting everyone to come for a morning tea to help raise money for the Cancer Council. with a gold coin donation being required for entry.

Feel free to bring friends, relatives, cats, dog, or even budgies for a time of catching up and raising money for a worthy cause. Food will be provided, but if anyone wants to bring a plate, please see me at the centre so we don't all bring plates of the one thing. (*Laugh!)*

On the VICTOR side of this article, with Jenny recuperating after her surgery the call-out program will be scaled right back for the next 4-6 weeks. Until then limited vacancies will be available. If people have issues with lap-tops a VICTOR session can be arranged to be held at the centre.

For Windows Vista users this month saw the release of SP1 (Service Pack 1). This will show up in the Windows Update. Microsoft are advising that the online 'updatedownload' of the version your computer needs could be anywhere up to 65MB. However if the entire Service pack is downloaded from the Microsoft website they say it could be anywhere up to 450 MB. We are hoping that we will be able to get SP1 on a CD some time down the track.

So beware - if your Internet usage 'spikes' for no apparent reason it could be due to SP1. If you're not sure please ask.

Till next time

Happy Computing

*Rob Tierney*

#### \*\*\*\*\*\*\*\*\*\*\*\*\*\*\*\*\*\*\*\*\*\*\*\*\*\*\*\*\*\*\*\*\*\*\*\*\* **VICTOR PHONE NUMBER 0408 174 235**

₩

- **Contact the Coordinator Rob Tierney for**
- **assistance with computer problems at home**
- **(Bookings are subject to availability of tutors.)**

\*\*\*\*\*\*\*\*\*\*\*\*\*\*\*\*\*\*\*\*\*\*\*\*\*\*\*\*\*\*\*\*\*\*\*\*\*\*

### OPEN MONTHLY GENERAL MEETING

**Will be held at 1 pm on May 7, 2008.**

All members, both old and new, are welcome to attend our monthly meetings. Please take this

opportunity to have an input into the way the club operates into the future.

LAUNCESTON COMPUTER GROUP MEETING & MONTHLY WORKSHOP

#### WEDNESDAY MAY 7th AT 7.15 PM

There will be a short committee meeting at 7 pm followed by

#### "MUSIC WORKSHOP"

This month's demonstration by Julie Hjort shows you how to convert music from Vinyl records and cassette tapes to a format that can be transferred

to CD. EMBROIDERY GROUP

The **Friday afternoon Embroidery Group** will meet on a **MONTHLY** basis this year. The next meeting will be on June 6 2008 at 1 pm.

#### po o o o o o o o o o o o o o q

### **EDITOR'S NOTE**

As Rob's column contained most of the topics that I Ш intended raising this month I have handed over my usual 'spot' to him. **Please turn to page 4** for an explanation of Rob's caution on how some unwanted <u>booooooooooooo</u>d

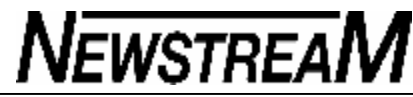

#### **VENUE TELEPHONE NUMBER OPEN NEWSLETTER – MAY 2008** Don't forget that the club telephone is available during class hours**.** SS 2 **\*\*\*\*\* 6343 4928 \*\*\*\*\*** *Launceston Computer PLEASE NOTE THAT IN 2008 ALL OF JUDY'S Group MORNING CLASSES WILL START AT 10*  Members and tutors can be contacted at the *SOFTWARE LIBRARY* clubrooms **during class hours** by telephoning the *AM AND NOT 9 AM AS IN PREVIOUS*  number shown above. *YEARS* **Dated 4th May 2008** Monday to Friday 10am – 3pm Tuesday evenings 7pm—9 pm **DISK 2000 - Your Library on Disk** Disk 2000 is now available. The change from a floppy disk to a GRAPHICS **FAMILY HISTORY ON-LINE** CD has enabled us to include much more in the way of games, Please check the registration sheets at the club to **May 14 — 1 pm to 3.30 pm** information and utilities. Existing members can upgrade to the  $\sum$  find out if there are places available. new CD version for just \$1.50 . Ask at the club or contact Judy **May 28 — 10 am to 12 noon**  via the e-mail address shown below. This disk is free of charge The dates for the next classes are : Join Judy, Robin and the Family History group to help to all new members. trace your ancestors. **Extra Class May 7 - 10 am to 12 noon**  New information is being added to our resources on **AVAILABILITY OF LIBRARY** an on-going basis to help you trace your family's **Basic Graphics May 14 - 10 am to 12 noon** origins. Contact the club for more information **At present the Shareware Library is only available during the club's opening hours. Classes are limited to 8 people.** During the year additional 'catch-up' and practice classes will be held so please keep in touch with Speak to one of the tutors at the venue vour tutor and check notices for details. Studioworks, 1 Pipeworks Road, South L'ton. SPECIAL WEDNESDAY CLASSES ,,,,,,,,,,,,,,,,,,,,,,,,,,,,,,,,, Email: opencomputing@bigpond.com LEVEL 2 & 3 GRAPHICS **May 21 10 am to 12 noon WORD 2007** OTHER CLUB RESOURCES With Paint Shop Pro 7 and 8 Microsoft Word 2007 is significantly different to In addition to the 'physical' library OPEN and VICTOR **Wednesday May 21 1 pm to 3.30 pm** earlier versions, both in the way it looks and the may be able to provide members with a variety of way it works. This class will help you get to grips freeware programs as an alternative to downloading This class is designed for people who have with the changes. from the Internet. Free antivirus programs such as AVG can now be as large as 37 Megabytes and would take completed the Basic Graphics classes, and hours to download for someone who only had a dial-up **May 28 1 pm to 3.30 pm Paint Shop Pro 11** involves more advanced features of the Paint Internet connection. Shop Pro graphics programs. Explore the latest version of the popular graphics There are also quite a few video tutorials and ASCCA teaching material on our server and these can be quite enhancement program. Numbers are limited to 8 people. Please check helpful in explaining how certain programs and utilities the notice-board or contact the club for details. work.

## **OPEN Session Times**

At Studioworks, 1 Pipeworks Rd, L'ton

**Standard Sessions \$5.00** 

**[Some special tutorial materials may incur additional charges]**

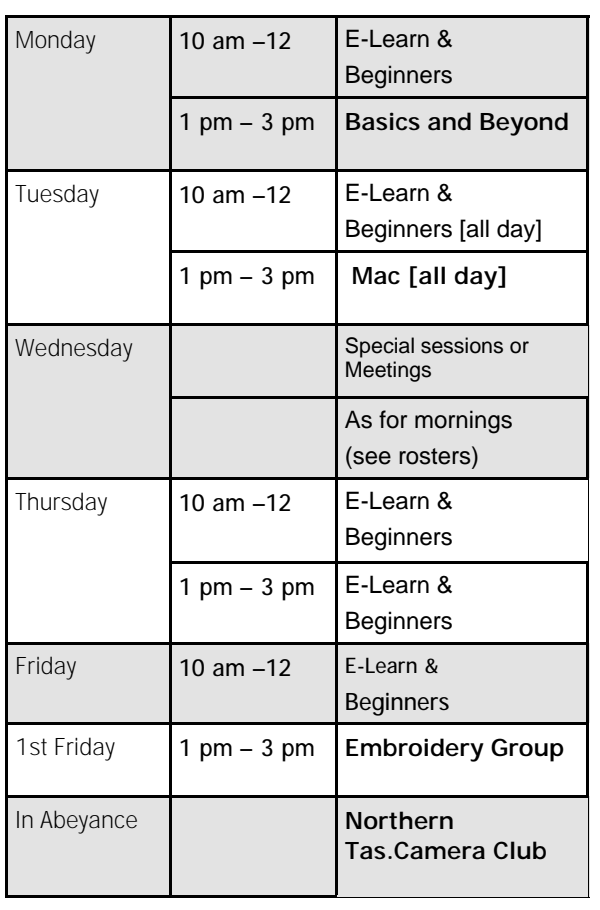

### 

## **OPEN NEWSLETTER – MAY 2008**

## SPECIAL WEDNESDAY SESSIONS

Please register on the sheets – numbers may be limited

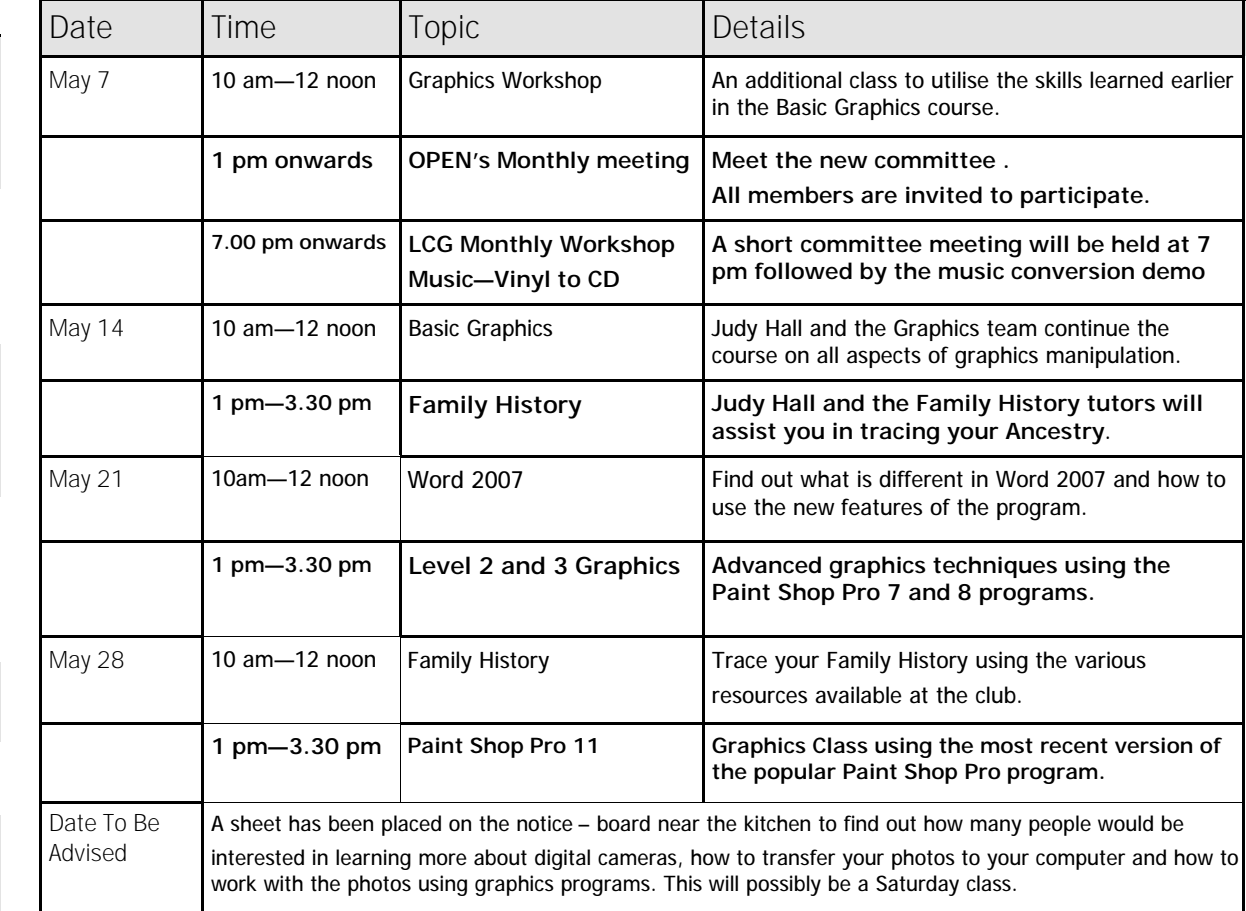

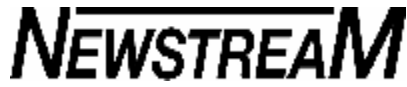

*Dennis*

#### **OPEN NEWSLETTER – MAY 2008** COMBINING "TOOLS" <u> | noonoon maanaan maanaan maanaan maanaan maanaan maan</u> Several weeks ago I was present at OPEN during a Family History session when one of the class members asked if anyone FROM THE ASSISTANT EDITOR My 'friend' Irfanview will take over all graphic files on  $\stackrel{*}{\bullet}$  knew in which English county a particular town was located. your computer, and install the Google Desktop search Almost instinctively I suggested that the person "Ask Mr. Google" and Google Updater if you don't pay attention to the . In his 'Bits and Bobs' column Rob Tierney mentioned tick-boxes. The latest version of FreeRip (which is less two extremely important points … friendly than the older version in my opinion) will install It's a phrase I use regularly during my tutoring sessions at the the My Search toolbar, and even our commercial anti- (1) that the latest version of a program may not  $\overset{\bullet}{\bullet}$  Westbury Community Centre when one of the clients needs invirus program VET will install the Yahoo toolbar - if you necessarily be the best in every aspect, and  $\zeta$  formation e.g. one word-game, "Hangman", requires you to find let it! (2) installing new programs should be treated with the identity of a mystery person, place, company or movie etc. Picasa2 will add icons to the Quick Launch bar and the care and caution.  $\stackrel{*}{\bullet}$  but often the solution will turn up an unfamiliar name. System Tray, and Open Office will dump 214 As an example of the first point we need look no Megabytes of installation files on the Desktop, add So we "Ask Mr.Google" and lo and behold we learn that Roger startup programs for itself and the Sun Java Updater – further than the program I am using to write this  $\stackrel{*}{\bullet}$  Staubach (for example) was an American grid-iron football if you let it! Newsletter—Microsoft Publisher. The first version I  $\mathbf{r}$ player. And even installing a printer or scanner may add as used (Publisher 98) had the entire Clip-Art gallery of many as five (5) unnecessary desktop icons and/or 13,000-plus images installed with the program—later Google will even do metric conversions for you—type in "252 startup programs (*usually related to registration and*  versions often only contain a sample gallery of 800-odd pounds in Kilograms" and you will be given the answer. *updating processes*). images and require you to link to the Internet to  $\stackrel{*}{\bullet}$  Another instance of combining tools is when you want to import access the full Clip-Art catalogue. The same procedure Keeping the 'nasties' out of our computers is a applies for later versions of MS Word. an image file into a document. In many cases you can simply go constant battle, and we all have a part to play in that to the folder where the image is located, *Copy* it, return to the battle. The old version of the free program AdAware enabled document and *Paste* the image. A situation in which I regularly *Dennis Murray* you to check for and eliminate pop-up advertising at a suggest this is when people want to use a Print Artist Graphic in time convenient to you. The latest version, AdAware  $\stackrel{\bullet}{\bullet}$  another program. Of course you need to know where the Print 2007, automatically scans your computer when you Artist graphics are located so you may need to use another 'tool' start-up each day, and in doing so 'helps itself' to a ,Windows Explorer (*or My Computer*), to assist you. sizeable chunk of your computer's memory. That might be a reason why your computer may have slowed Many of the tools and commands we use in our early worddown in performance recently. processing exercises are 'global commands'. That is they will **SUBSCRIPTIONS** work as well outside Microsoft Word as they do within the pro-And if someone suggests that you might like to download the "Greatest Program Since Sliced Bread" gram. do a little bit of research before you make a decision. Members are advised that as from March 1st, 2008 Just as the keyboard shortcut CTRL  $+$  A will select all the text in a Word document it will also select all the files in a folder if you Our friend "Mr. Google" has a wealth of information on the annual membership subscription was increased need to copy or move several files at once. a huge variety of subjects, including reports and by \$5.00. comparisons of software programs. On the subject of unwanted toolbars that can often be For **single membership the fee will now be**  a 'back-door' for viruses being installed even many of **\$15.00 per year and for couples \$20.00 per**  the free programs that we've come to know and love **year.** $\frac{1}{2}$ over many years can catch us unaware if we are not paying attention. \*\*\*\*\*\*\*\*\*\*\*\*\*\*\*\*\*\*\*\*\*\*\*\*\*\*\*\*\*

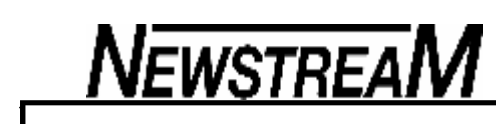

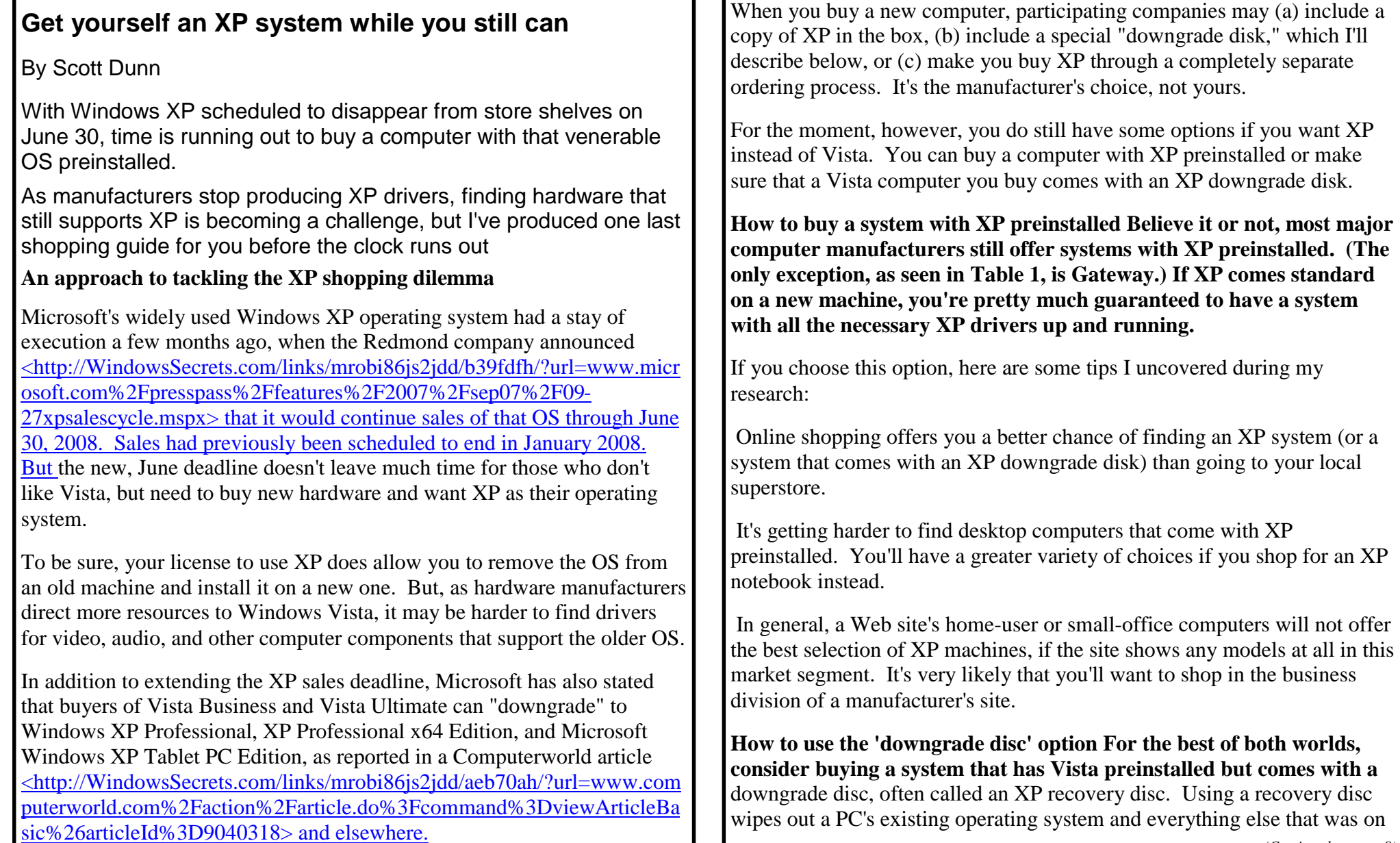

—г

the boot partition, but that's exactly what many people with Vista aversion want.

This is not the same as a manufacturer simply tossing a copy of Windows XP into the box a PC comes in. A truly useful XP downgrade disc is a recovery disc of XP, complete with all the necessary drivers. (Such a recovery disc will probably include some crapware programs, too, which is par for the course.)

In many cases, a PC with an XP downgrade disc will also include another disc with an image of the Vista operating system, in case you want to switch from XP back to Vista. If a Vista disc isn't included, make an image backup or a Vista recovery disc before downgrading, as described in a recent TechRepublic article

<http://WindowsSecrets.com/links/mrobi86js2jdd/ebf2a1h/?url=blogs.techr epublic.com.com%2Fwindow-on-windows%2F%3Fp%3D622>.

I recommend avoiding Vista systems that merely come with a vanilla XP install disc (or the option to order one). This is the most you can expect from Dell systems, for instance.

Simply having an XP license does not guarantee that drivers are available for all the devices in your new computer. Even if working drivers can be found online, you'll have to go looking for them, as Dell notes on its instruction page

<http://WindowsSecrets.com/links/mrobi86js2jdd/6d065bh/?url=support.de ll.com%2Fsupport%2Ftopics%2Fglobal.aspx%2Fsupport%2Fdsn%2Fen% 2Fdocument%3Fc%3Dus%26dl%3Dfalse%26l%3Den%26s%3Dgen%26d ocid%3D3A7C20B8B68CF344E040A68F5B286605%26doclang%3Den% 26cs%3D%232> for its manual downgrade process. Fortunately for Dell fans, the company still sells a wide variety of machines with XP preinstalled.

Some systems — like those from Acer, Fujitsu, HP, and Sony — include a

*(Continued from page 7)* **downgrade disc in the box for some qualifying systems. Others, like** Lenovo, expect you to order the disc separately for an additional charge.

> Because downgrade discs that include drivers are specific to a computer system or model series, these discs are generally available only for specific models. Don't expect a company that has downgrade discs to supply them for just any system they sell.

Finding out which systems come with a downgrade disc isn't always easy. A few sites, such as Fujitsu's, have a page listing the model numbers that come with upgrade discs. In the case of Acer, you'll have to make an educated guess. You then contact either Acer or an Acer reseller, state the model number you're interested in, and inquire whether a downgrade disc is included.

The following table 1 (next page) shows the availability of XP on various machines:

Be aware that the information in this article is subject to change by the computer manufacturers at any time. Confirm your desired options before making a purchase, and remember: the clock is ticking.

### **In the Mar. 6 <http://windowssecrets.com/2008/03/06/02-Getyourself-an-XP-system-while-you-still-can> issue, I explained how to find a Windows XP system before retail and OEM sales of XP get yanked from the shelves on June 30 of this year.**

But system builders who cater to small businesses can still get XP until January 2009, which gives users who want to avoid Vista one more way to get their mitts on a Windows XP system.

• **System builders can license XP 'til Jan. 2009 Alec Demoise, of Computer Guy LLC <http://WindowsSecrets.com/links/mrobi86js2jdd/af971ch /?**url=computerguy-sd.com%2F>, a small-business IT

**Page 9**

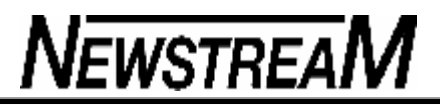

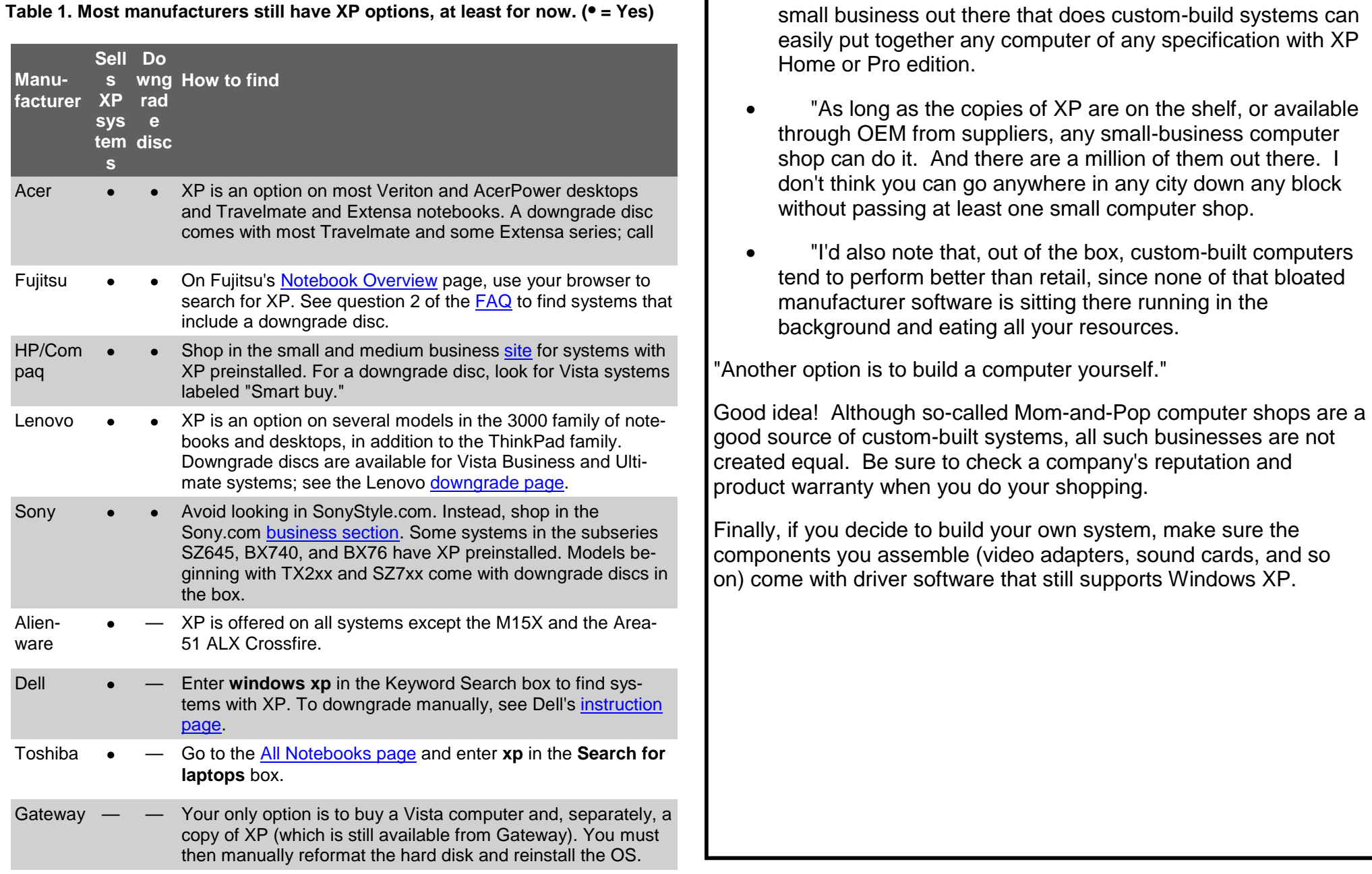

т

**Page 10**

# **NEWSTREAM**

## Newbie Club Tutorials

Tutorial Pt 1 ... "Be Careful Using Passwords"

These days a single computer user may have dozens of passwords.

If you use computers at your job you may need to access secured databases, local workstations and numerous accounts online and each is supposed to have its own unique password.

Though many people don't require a logon for their home PC, they will definitely have one for email or Websites that they manage.

Here is a guide to assist you in strengthening your passwords and password techniques.

### ---- **How to Make Good Passwords**

Choose a password with the following criteria:

-At least 8 characters in length

-At least 1 number

-At least 1 special character

-Upper and lowercase.

Passwords with difficult combinations make it harder for tools like L0phtcrack, Brutus, John the Ripper, Cain and Able and other password crackers to decipher your password.

When creating a password, don't use personal information such as birthdays, children names, or first and last names. Avoid using words or phrases that can be easily guess or cracked with a "dictionary attack." Do not use the same password on the different systems. If you work in a

classified environment, passwords should be treated at the same level of classification as the systems they protect.

### **---- Good Password Practices**

Never share your password with ANYONE including your Administrators, Help Desk personnel or System Administrators. IT professionals at your iob or Internet Service Provider (ISP) will not normally ask you for your password. If they do need it then you should give it to them in person and ensure you change it as soon as they are done with their task. A common "Social Engineering" tactic used by malicious hackers consists of calling up unsuspecting users and pretending to be from the computer support staff.

Another tactic is to have trusting users email the password or type it into what looks like a legitimate site; this is known as "phishing."

Be aware of your surrounding when you are typing your password.

Watch for "shoulder Surfing" or people watching what you type as you are entering your password.

If you use the web to access critical information (such as online banking, or medical information) ensure that the site uses some type of secured method of encryption. You will know this if the site's URL begins with an "https." SSL and Secure HTTP are sometimes indicated by a tiny lock in a corner of the page. If there is no encryption then it maybe possible for unauthorized users to view and/or capture the data you enter and later access the account using a "sniffer."

A sniffer is a tool that captures all "clear text" or unencrypted data. SSL and Secure HTTP encrypts data so that it looks like gibberish to tools like sniffers.

*(Continued on page 11)*

**Page 11**

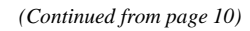

### **----Techniques to Manage all of Your Passwords**

It is best to memorize your passwords however if you have literally scores of passwords from work, home, online business ventures and the bank and you do not have a photographic memory, you may want to write them down and put it in your wallet. This simple and practical task is what Senior Programmer for Security Policy at Microsoft, Jesper Johannson advised

Using Password Management applications such as Joe Robson's 'Password Keeper' (part of his PC & Internet Security Kit) can help you to effectively manage your passwords.<http://newbieclub.com/security>

Another management technique is to allow Windows (and other Operating Systems) to automatically fill in the data. This is great for trusted SECURE environments such as home systems in which you do not need to hide any account information from anyone, but not such a good idea for the work environment.

It should also be noted that systems without a high level of Internet security (protected with firewalls, updated patches, NAT enabled, etc) should not use the auto fill features as the passwords are many times stored on the system in clear text making it easy for malicious code such as spyware, trojans and worms to steal your passwords and account information.

The greatest thing you can do to protect your password is to be aware that at every moment someone somewhere would love to access some or all of your accounts. It is not always cyber criminals looking for your banking information, sometimes it is just curious people who happen upon your username & password. It may even be someone you know.

Now THAT'S not nice:-)

Tutorial ... "How To Protect Your Kids"

Over and over again we get the same email from Members ......

"My PC says it will NOT allow me to download an ebook I wanted because it is unsafe to do so."

Sheesh, saved from diaster just in time eh?

No really!

They are all from people using Internet Explorer.

Contrary to those who swear it's so, your PC does NOT read the ebook first and then decide it is not suitable reading material for you, or that the software is malicious.

It has to do with your PC security settings, and in some cases it is set too high Medium setting is fine. But you can render your browser incapable of downloading if you want to.

Want to keep your kids from downloading anything? NO problem.

Just do the following:

1. Open Internet Explorer (double click the blue "e" icon)

2. Click Tools, Internet Options, Security Tab. Click the Custom Level button.

3. Scroll down to the Downloads section. You'll see 'Enable' and 'Disable' as options. Click the Disable item. Click OK, then click OK again and you're done.

What this does is tell the browser it can't download any files from the Net. *(Continued on page 12)*

*(Continued from page 11)*

It's kind of tricky. You can enable and disable a lot of other browser features while you're in there looking around.

Use this to keep your kids from downloading anything to their computers. That way, you have control. At least over one tiny aspect of the Web.

### HOWEVER ....

You have to remember to revert back, when you WANT to download something for yourself!

Duh!

### **Tutorial .... "How To Service Your PC"**

What happens if you don't give your vehicle regular oil changes?

What kind of results can you expect if you don't ever change the spark plugs on your lawn mower? How do you think your computer will run if you don't perform regular maintenance on it? The answer in all cases is ...

### It won't run very well.

If your computer is running sluggish, if it periodically needs to be rebooted or doesn't boot up as quickly as it used to, it sounds like it's time for a Clean Up. The following instructions below will give you step by step instructions on how to ensure your PC continues to operate at its fullest potential.

These instructions are relevant for machines running Windows XP and using Internet Explorer.

To begin, open up Internet Explorer browser.

Next click on the word Tools up at the top of your screen.

Once open, click Internet Options. In the middle of that box you'll see a

section called Temporary Internet Files.

Click the Delete Files button.

Click the box Delete offline content too, then OK.

Once that is done, click the Delete Cookies button within the Temporary Internet Files section. Click OK.

WARNING - deleting cookies means you will have to re-enter passwords whenever you re-visit a password protected site such as The Newbie Club.

Next click the Settings button.

'Check for newer versions of stored pages' should be clicked to 'Automatically' if it isn't already.

Change the Amount of Disk Space to use to 8MB.

Click OK twice.

Next go to the green Start button in the very lower left corner of your screen.

Click My Programs, Accessories, System Tools, Check 'Disk Clean up', 'Use offline content' or anything else it asks.

It will take a few moments while it is checking how much space it can clean up. When you get the new pop-up window, make sure there are checks in every box. Click OK After running Disk Clean up, go to Ad-Aware, update and run the program. If you don't have Ad-Aware SE Personal, it's a free very comprehensive spyware removal tool and it's remarkably simple to use. You can download it through Lavasoft <http://www.lavasoft.de/support/download/>

However, my personal preference by far is SpyZooka as it is automatically

*(Continued on page 13)*

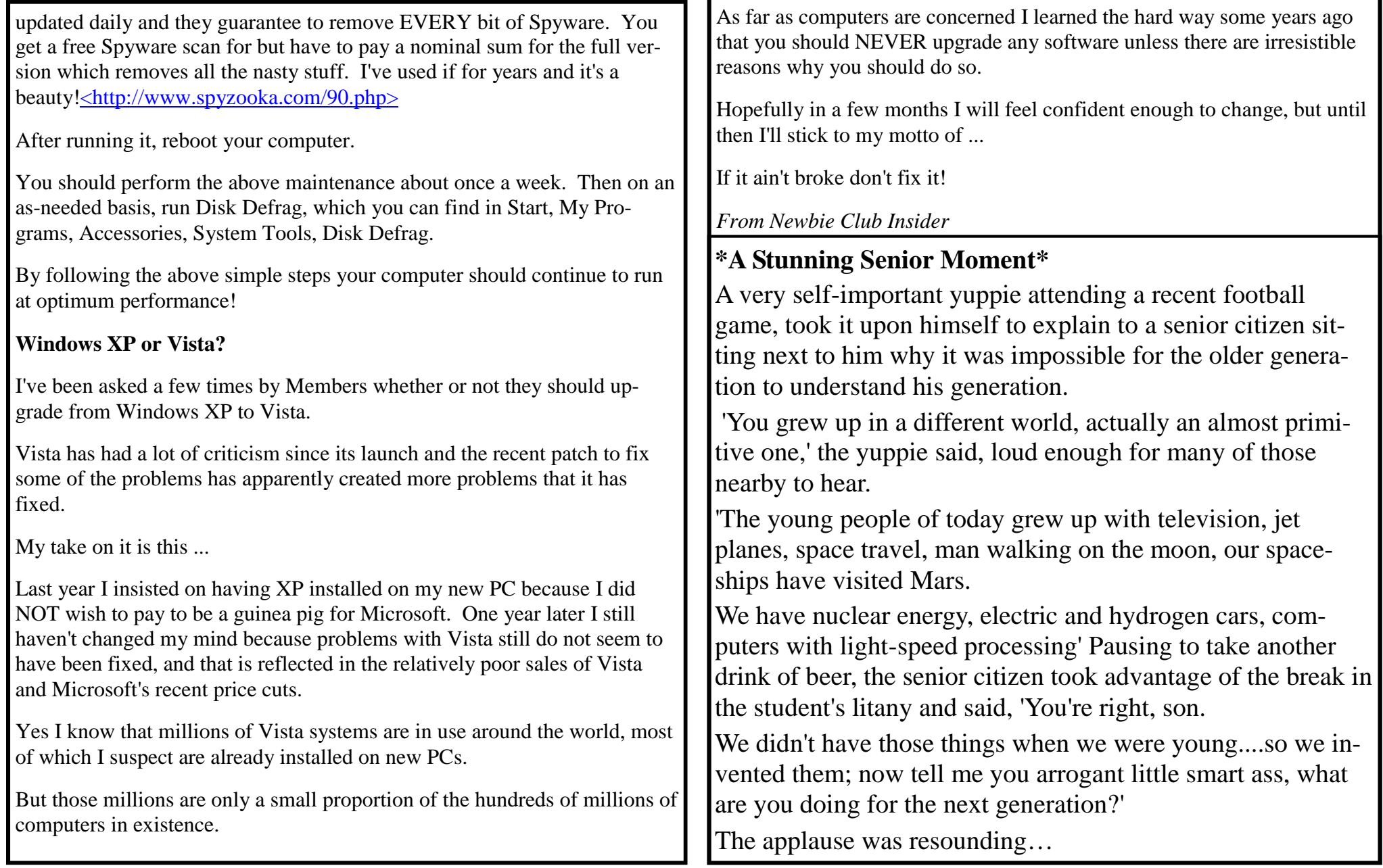

**Page 14**

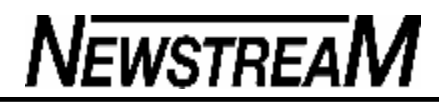

**Mac OS X 'the best OS', says PC Magazine It's true!** 

The March 2008 edition of PC Magazine compared Mac OS X 10.5.1**,**  Windows Vista (pre-Service Pack 1), Windows XP SP2 and Ubuntu 7.10 Linux. Comparisons were made on several points, among them ease of installation, interface, networking and security.

Final scores were OS X: 4/5, Windows XP SP2 and Vista: 3.5/5, and Ubuntu Linux: 3/5.

The judges said OS X was for their mythical user "who wants something [that is] secure, easy to install and easy to master. That you can also run Windows and Ubuntu on today's Intel-based Macs — enabling you to use all these OSs on the same  $PC -$  is just gravy." (See it at <www.pcmag.com/ article2/0,2817,2273486,00.asp> –Ed) A woman was helping her husband set up his computer, and at the appropriate point in the process, she told him that he would now need to enter a password. Something he could remember easily and will use each time he has to log on. The husband was in a rather amorous mood and figured he would try for the shock effect to bring this to his wife's attention. So, when the computer asked him to enter his password, he made it plainly obvious to his wife that he was keying in ...P...E...N...I...S...

His wife fell off her chair laughing when the computer replied:

PASSWORD REJECTED....... NOT LONG ENOUGH

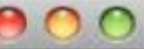

PC Magazine

### **PC Magazine**

Close Window

#### **Operating Systems Scorecard**

### **OPERATING SYSTEMS SCORECARD**

METHODOLOGY We scored individual categories based upon debates, experiences, and expertise of PC Magazine editors and analysts. Before calculating final scores, we assigned weights to categories, considering interface, third-party software, and drivers/hardware as more important, and one-time factors such as price and installation as less important.

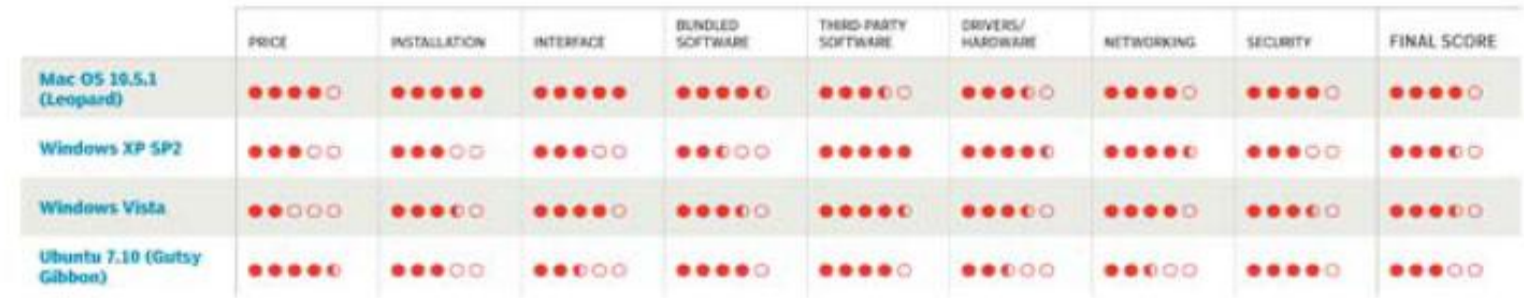

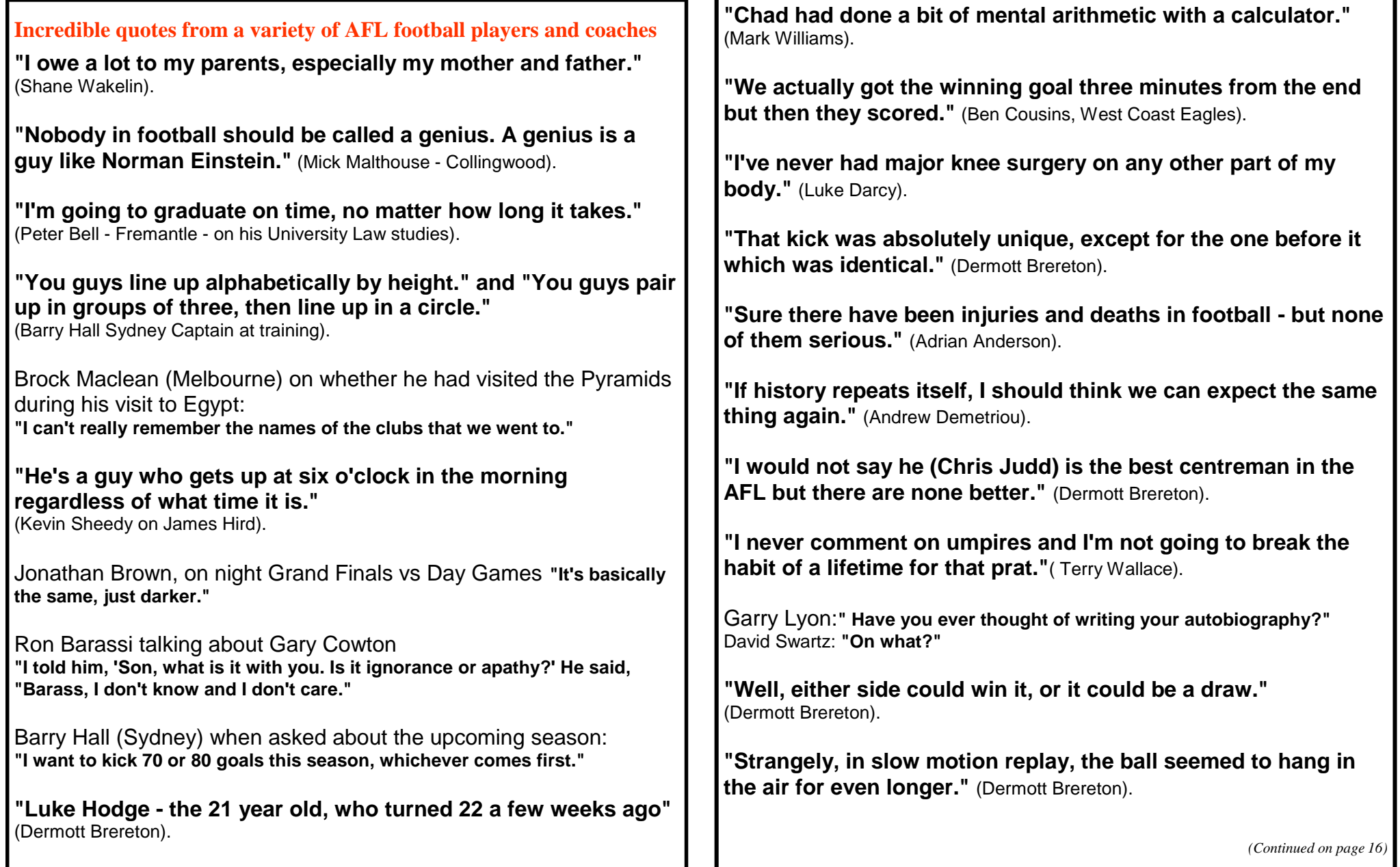

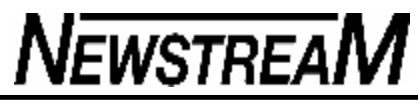

*(Continued from page 15)*

## *Be Careful Out There IDIOT SIGHTING:*

**We had to have the garage door repaired. The Sears repairman told us that one of our problems was that we did not have a 'large' enough motor on the opener. I thought for a minute, and said that we had the largest one Sears made at that time, a 1/2 horsepower. He shook his head and said, 'Lady, you need a 1/4 horsepower.' I responded that 1/2 was larger than 1/4. He said, 'NO, it's not. Four is larger than two.' We haven't used Sears repair since.**

### **IDIOT SIGHTING**

**My daughter and I went through the McDonald's take-out window and I gave the clerk a \$5 bill. Our total was \$4.25, so I also handed her a quarter. She said, 'you gave me too much money.' I said, 'Yes I know, but this way you can just give me a dollar bill back.' She sighed and went to get the manager who asked me to repeat my request. I did so, and he handed me back the quarter, and said "We're sorry but they could not do that kind of thing.' The clerk then proceeded to give me back \$1 and 75 cents in change. Do not confuse the clerks at McD's.** 

**IDIOT SIGHTING:**

**I live in a semi-rural area. We recently had a new** 

**neighbour call the local township administrative office to request the removal of the DEER CROSSING sign on our road. The reason: 'Too many deer are being hit by cars out here! I don't think this is a good place for them to be crossing anymore.' From Kingman, KS** 

**IDIOT SIGHTING IN FOOD SERVICE:**

**My daughter went to a local Taco Bell and ordered a taco. She asked the person behind the counter for 'minimal lettuce.' He said he was sorry, but they only had iceberg lettuce. From Kansas City** 

### **IDIOT SIGHTING:**

**I was at the airport, checking in at the gate when an airport employee asked, 'Has anyone put anything in your baggage without your knowledge?' To which I replied, 'If it was without my knowledge, how would I know?' He smiled knowingly and nodded, 'That's why we ask.' Happened in Birmingham , Ala.** 

### **IDIOT SIGHTING:**

**The stoplight on the corner buzzes when it's safe to cross the street. I was crossing with an intellectually challenged co-worker of mine. She asked if I knew what the buzzer was for. I explained that it signals blind people when the light is red. Appalled, she responded, 'What on earth are blind people doing driving?!' She was a probation officer in Wichita , KS** 

*(Continued on page 17)*

**Page 17**

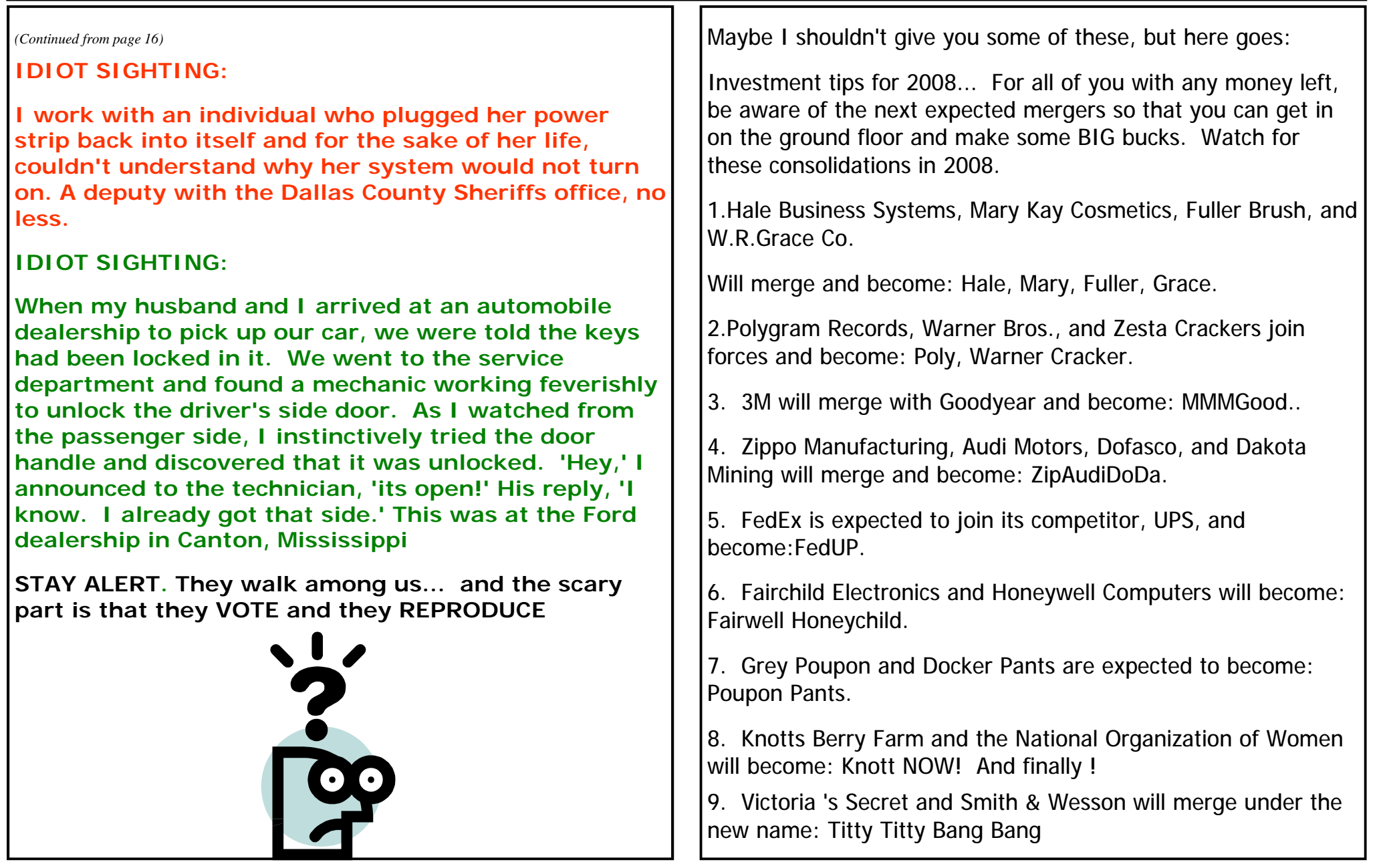

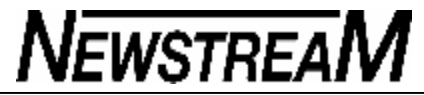

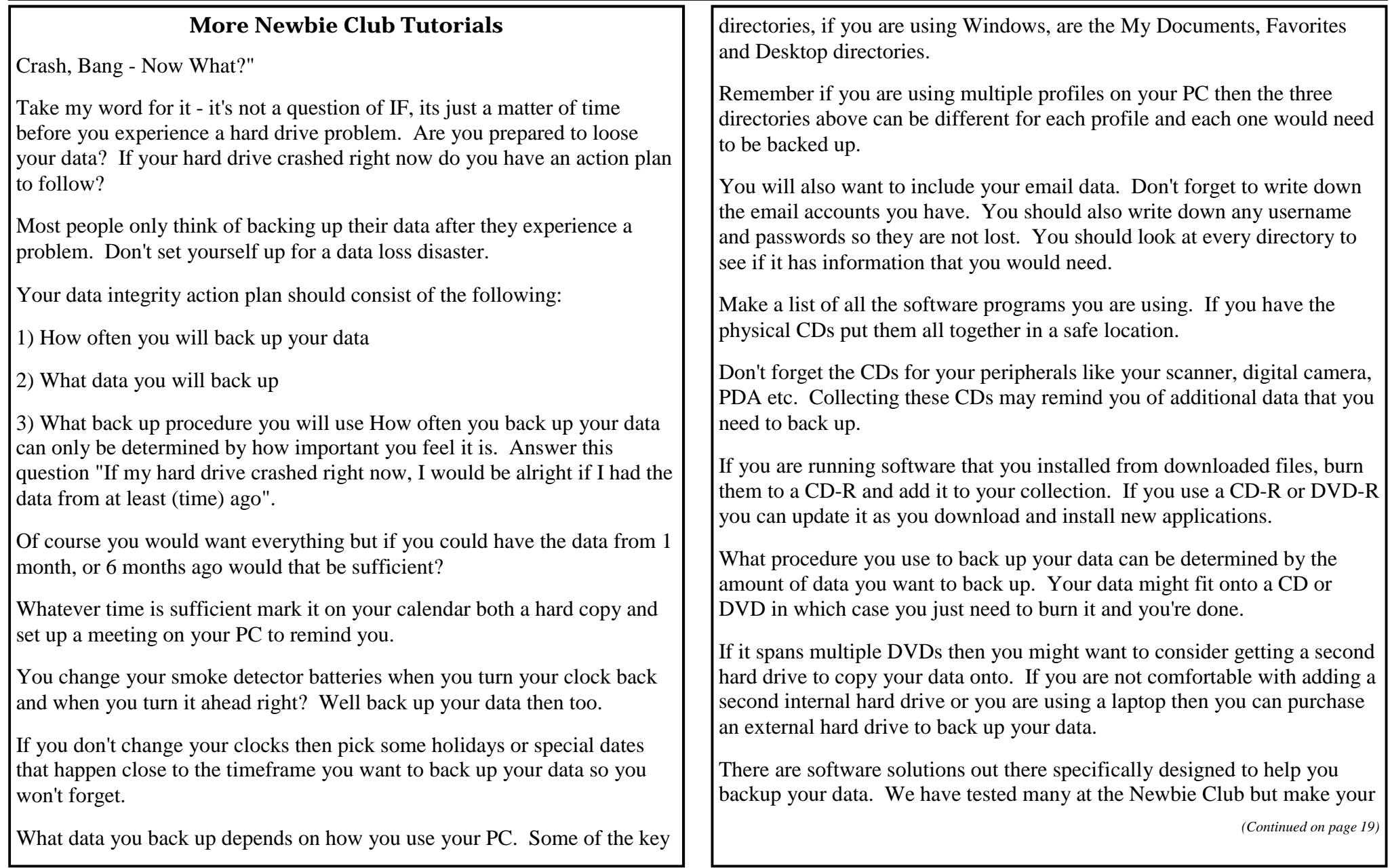

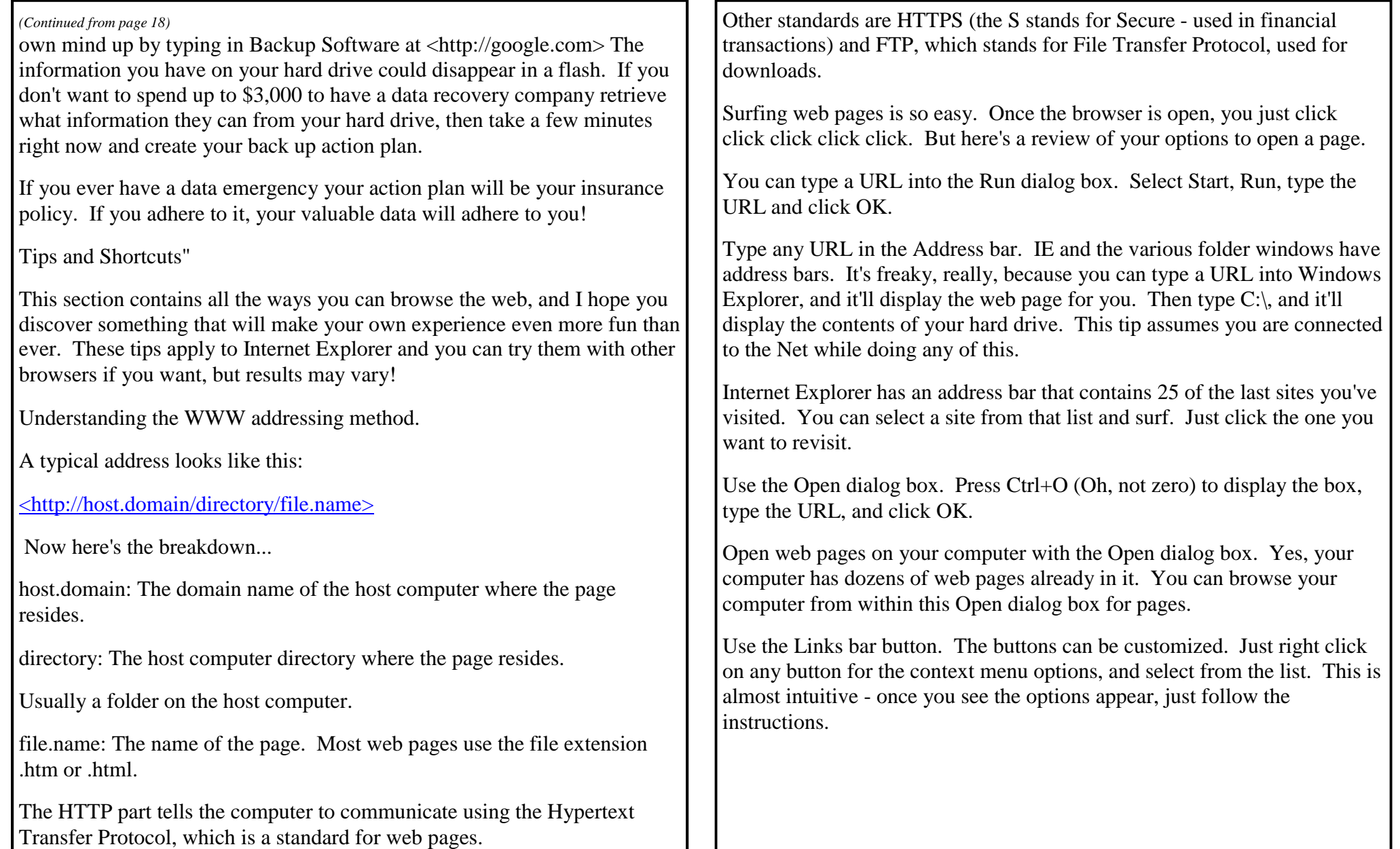

## **Hacker**

Interviewee for the Interview column in the12 April issue of New Scientist was Richard Stallman, one of the driving figures in the open-source software movement, and promoter of freedoms in general.

*New Scientist asked 'What does "hacker" mean to you?' Stallman replied:*

'A hacker is someone who enjoys playful cleverness. I know many people think it means security breaker, but since "hacker" is what we call ourselves in my community, I won't accept a derogatory meaning. If you want to refer to security breakers you should call them "crackers".

You can be a hacker in a lot of different media, it doesn't have to be with computers.

At the Massachusetts Institute of Technology there's an old tradition in which people "hack" buildings and public spaces, by putting up the famous "Nerd Crossing" road sign, for example. It didn't involve any security and it was playful and clever.' The New Hacker's Dictionary (<www.catb.org/~esr/jargon/html/go01.html>) defines hacker thusly:

#### **'hacker: n. [originally, someone who makes furniture with an axe] '1 A person who enjoys exploring the details of programmable systems and how to stretch their**  capabilities, as opposed to most users, who prefer to learn only the minimum necessary.

RFC1392, the Internet Users' Glossary (<www.faqs.org/rfcs/rfc1392.html>), usefully amplifies this as: 1 A person who delights in having an intimate understanding of the internal workings of a system, computers and computer networks in particular.

'2 One who programs enthusiastically (even obsessively) or who enjoys programming rather than just theorizing about programming.

'3 A person capable of appreciating hack value.

'4 A person who is good at programming quickly.

'5 An expert at a particular program, or one who frequently does work using it or on it; as in 'a Unix hacker'. (Definitions 1 through 5 are correlated, and people who fit them congregate.)

'6 An expert or enthusiast of any kind. One might be an astronomy hacker, for example.

'7 One who enjoys the intellectual challenge of creatively overcoming or circumventing limitations.

'8 [deprecated] A malicious meddler who tries to discover sensitive information by poking around. Hence password hacker, network hacker. The correct term for this sense is 'cracker'.

'The term 'hacker' also tends to connote membership in the global community defined by the net (For discussion of some of the basics of this culture, see the How To Become A Hacker FAQ: <www.catb.org/esr/faqs/hacker-howto.html>. It also implies that the person described is seen to subscribe to some version of the hacker ethic.

'It is better to be described as a hacker by others than to describe oneself that way.

Hackers consider themselves something of an elite (a meritocracy based on ability), though one to which new members are gladly welcome. There is thus a certain ego satisfaction to be had in identifying yourself as a hacker (but if you claim to be one and are not, you'll quickly be labelled bogus).

'This term seems to have been first adopted as a badge in the 1960s by the hacker culture surrounding the Tech Model Railroad Club  $\langle \text{cmrc.mit.edu/}\rangle$  and the MIT AI Lab. We have a report that it was used in a sense close to this entry's by teenage radio hams and electronics tinkerers in the mid-1950s.' In contrast, Joseph Weizenbaum was less than impressed by the hacker culture. He wrote:

'The compulsive programmer spends all the time he can working on one of his big projects. "Working" is not the word he uses; he calls what he does "hacking." To hack is, according to the dictionary, "to cut irregularly, without skill or definite purpose; to mangle by or as if by repeated strokes of a cutting instrument." I have already said that the compulsive programmer, or hacker as he calls himself, is usually a superb technician. It seems therefore that he is not "without skill" as the definition would have it. But the definition fits in the deeper sense that the hacker is "without definite purpose": he cannot set before himself a clearly defined long-term goal and plan for achieving it, for he has only technique, not knowledge.

He has nothing he can analyse or synthesize; in short, he has nothing to form theories about. His skill is therefore aimless, even disembodied. It is simply not connected with anything other than the instrument on which it may be exercised.

His skill is like that of a monastic copyist who, though illiterate, is a first-rate calligrapher. His grandiose projects must therefore necessarily have the quality of illusions, indeed, of illusions of grandeur.

He will construct the one grand system in which all other experts will soon write their systems. '(It has to be said that not all hackers are pathologically compulsive programmers.

Indeed, were it not for the often, in its own terms, highly creative labour of people who proudly claim the title "hacker," few of today's sophisticated computer timesharing systems, computer language translators, graphics systems, etc., would exist.)' Computer Power and Human Reason, p 118